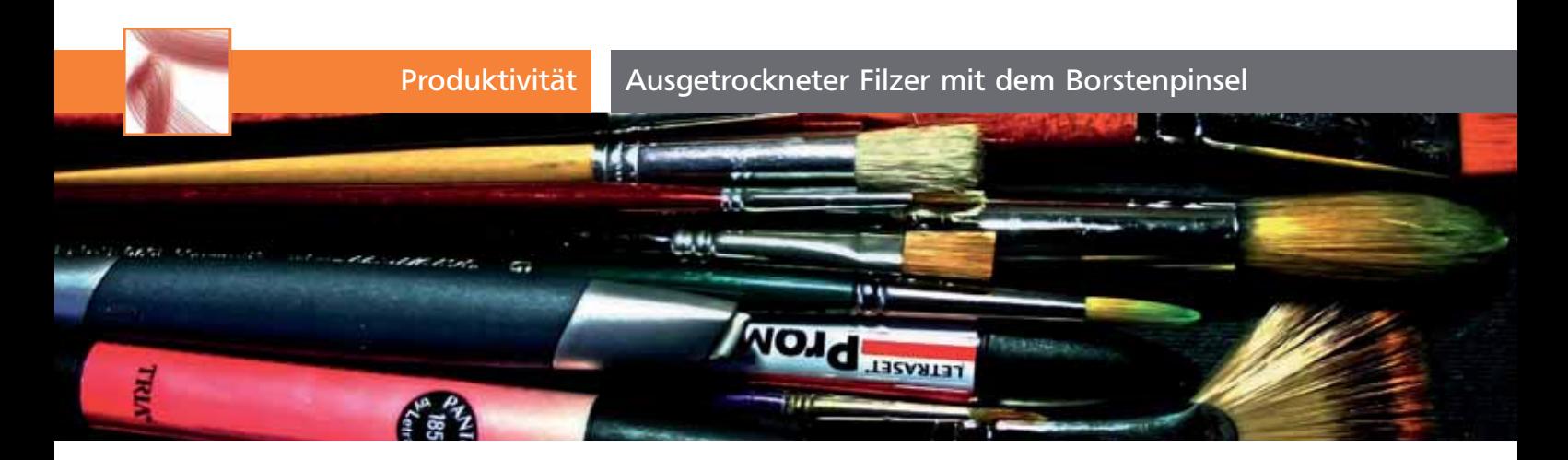

## Ausgetrockneter Filzer mit dem Borstenpinsel

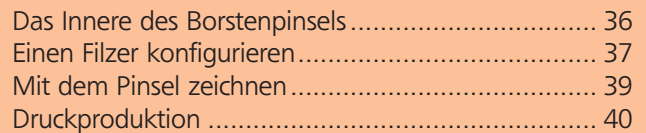

In Illustrator konnten Sie bisher mit Pinseln malen, die analoge Medien imitieren. Deren Formen erstrecken sich entlang eines Pfads 1 .

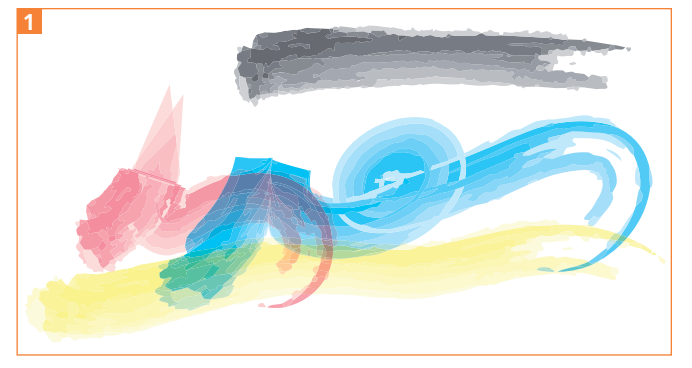

Die farbigen Pinselkonturen wurden mit dem in Grau abgebildeten Bildpinsel erstellt und die Objekte mit der Füllmethode Multiplizieren versehen. So ergibt sich ein Aquarell-Look. Die Form wird jedoch lediglich entlang des Pfads gedehnt, es entstehen keine individuellen, der Malhaltung angepassten Formen.

Oder Sie konnten (mit dem Kalligrafiepinsel) Striche ziehen, die sich nach der Bewegung des Stifts auf dem Grafiktablett richten 2 .

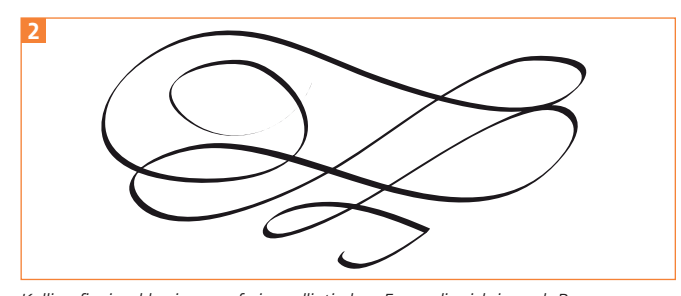

Kalligrafiepinsel basieren auf einer elliptischen Form, die sich je nach Bewegung und Haltung des Stifts verändert.

Was nicht ging, war, beide Möglichkeiten zu kombinieren. So sahen selbst die natürlichsten Bildpinsel vor allem in Kurven schnell merkwürdig aus. Mit der Einführung des Borstenpinsels in Illustrator CS5

wurde nun diese Lücke geschlossen. Mit dem Borstenpinsel können sich die transparent überlagerten Striche eines Pinsels auch nach der Stiftbewegung richten.

## Das Innere des Borstenpinsels

Obwohl der Borstenpinsel zunächst wie eine Erweiterung des Kalligrafiepinsels wirkt, funktioniert er in seinem Inneren doch ganz anders.

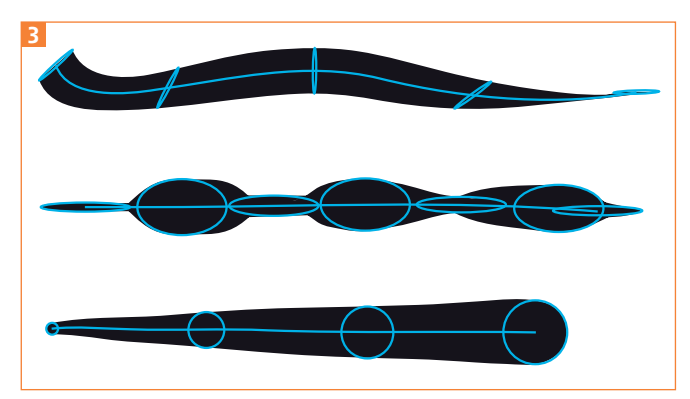

Gesteuert durch den Umgang mit dem Stift auf dem Grafiktablett, werden entlang des Pfads die Eigenschaften der Ellipse verändert (von oben nach unten: Winkel, Rundheit und Durchmesser), und dadurch ändert sich auch die Konturstärke des Pfads.

Der Kalligrafiepinsel arbeitet einfach nur geometrisch und bildet auf der Basis einer Ausgangsform, eines Pfads und einiger Eingabeparameter (Druck, Stiftneigung, Stiftdrehung) eine Kontur **3**.

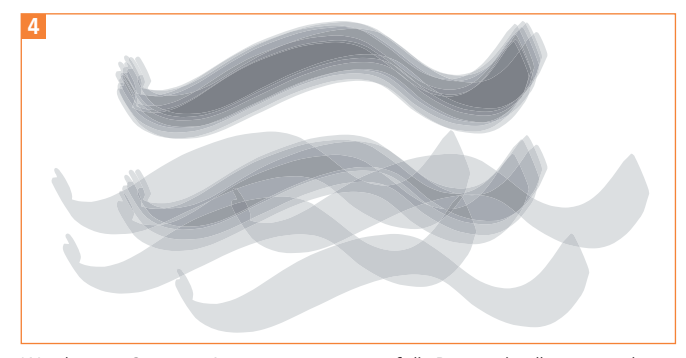

Wendet man OBJEKT -> AUSSEHEN UMWANDELN auf die Borstenpinselkontur an, dann lässt sie sich »auseinandernehmen«.